## **Archivlayouts**

Mit der Option: "Archivlayout" können Sie festlegen, dass ein Layout (Druck- bzw. Ex- oder Importlayout) in der Layoutübersicht nicht angezeigt wird.

In den Eigenschaften des Layout (zu erreichen über die Schaltfläche: EIGENSCHAFTEN - Register: "**Parameter**") können Sie die Option: "Archivlayout" setzen, um das Layout aus der Anzeige der aktuellen Layouts herauszunehmen, ohne es löschen zu müssen.

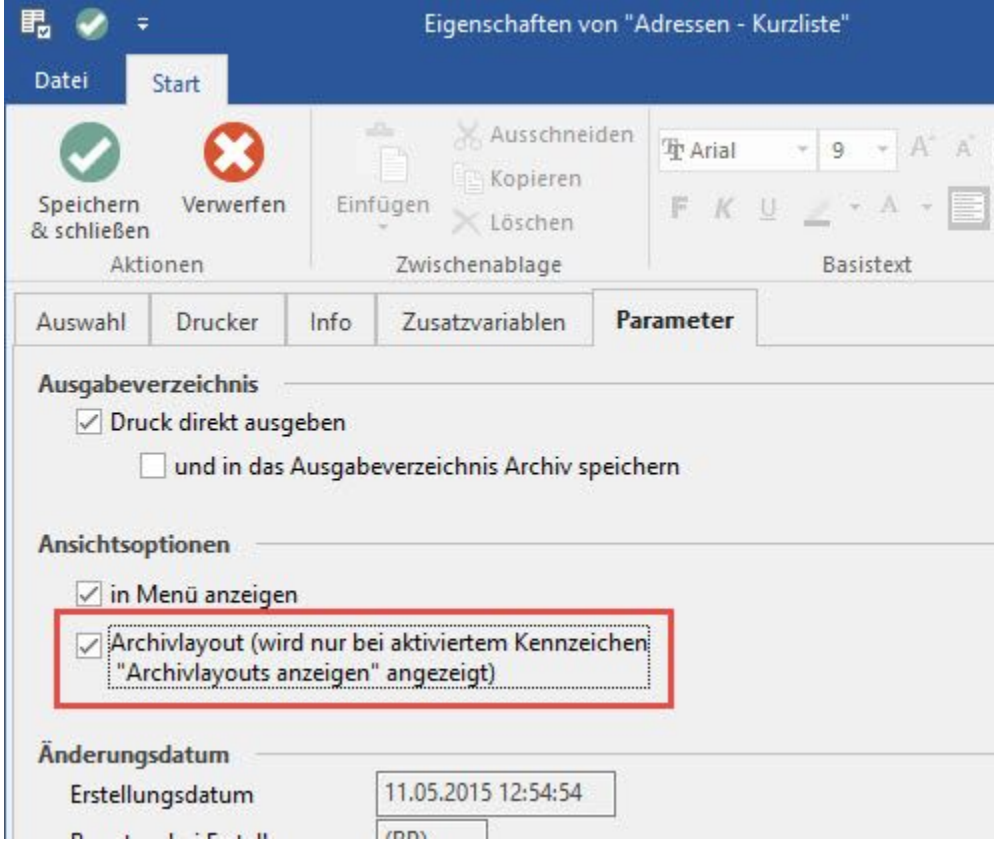

Das Layout kann wieder angezeigt werden, wenn in der Layoutübersicht über die Schaltfläche: WEITERE oder die rechte Maustaste - WEITERE - "Archivlayouts anzeigen" auswählen.

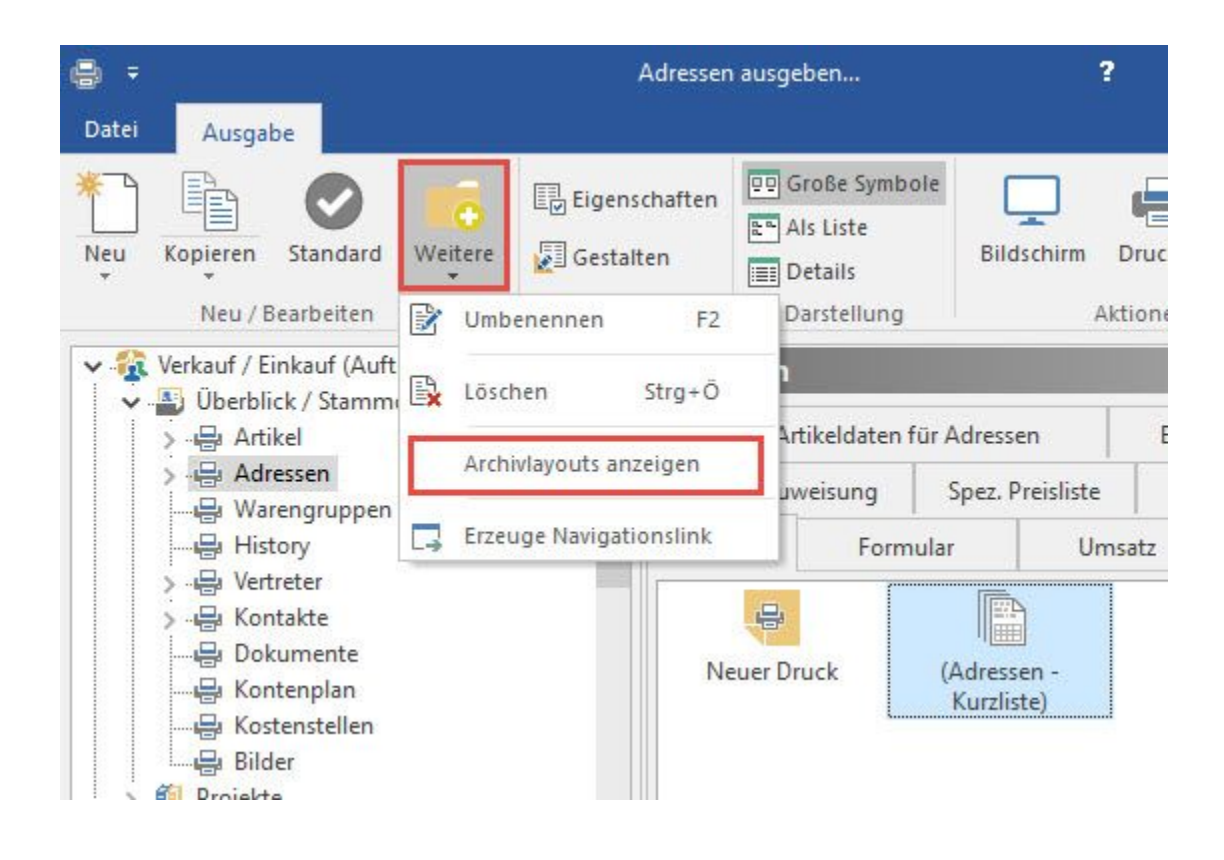